## FIRMWARE UPDATER 2+

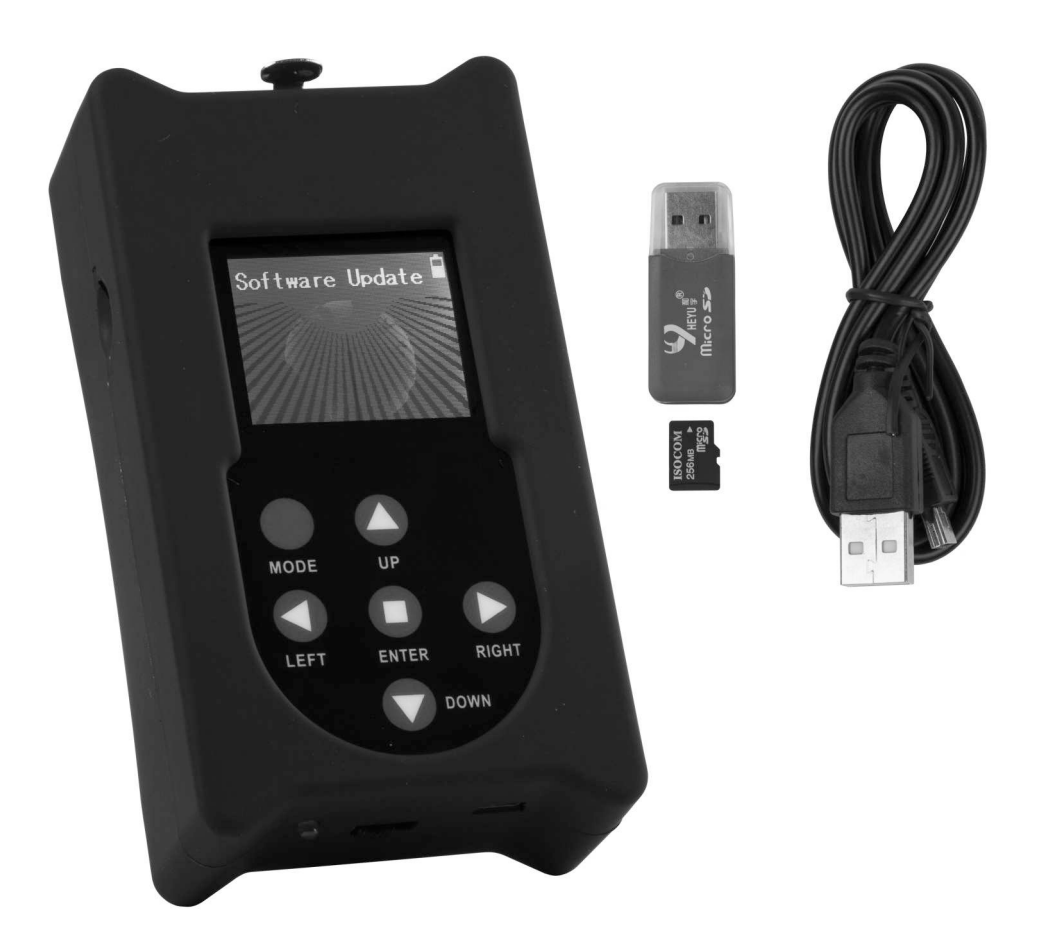

# **NEDERLANDS Handleiding**

Other languages can be downloaded from: WWW.BRITEQ-LIGHTING.COM

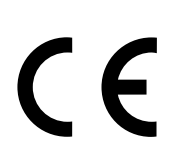

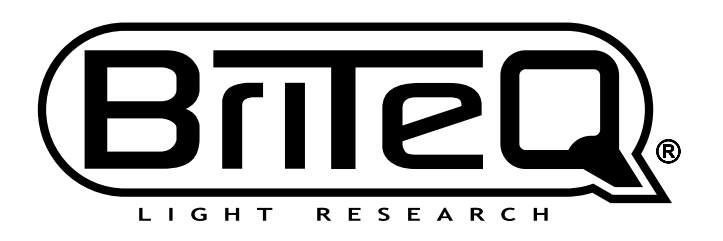

Version: 1.0

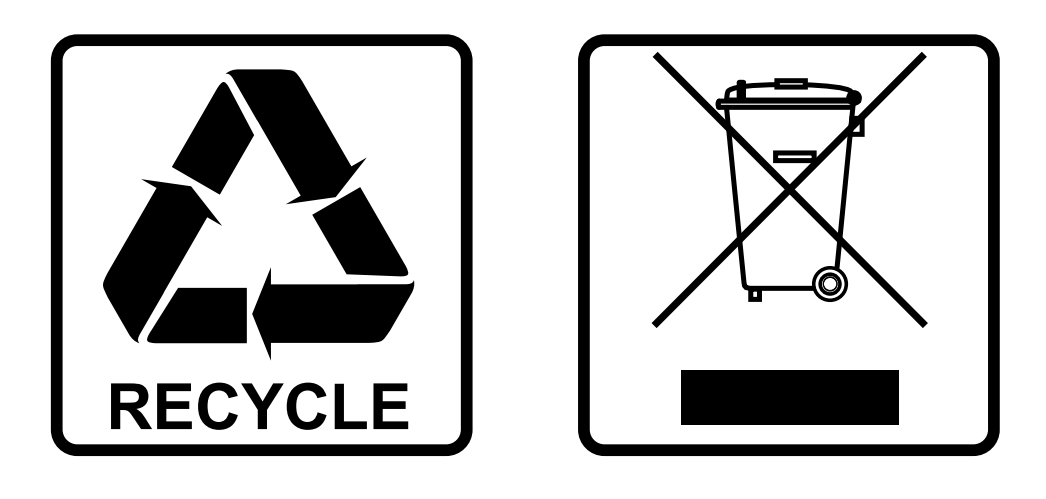

## **EN-DISPOSAL OF THE DEVICE**

Dispose of the unit and used batteries in an environment friendly manner according to your country regulations.

## **FR-DÉCLASSER L'APPAREIL**

Débarrassez-vous de l'appareil et des piles usagées de manière écologique Conformément aux dispositions légales de votre pays.

## **NL - VERWIJDEREN VAN HET APPARAAT**

Verwijder het toestel en de gebruikte batterijen op een milieuvriendelijke manier conform de in uw land geldende voorschriften.

### **DU - ENTSORGUNG DES GERÄTS**

Entsorgen Sie das Gerät und die Batterien auf umweltfreundliche Art und Weise gemäß den Vorschriften Ihres Landes.

### **ES-DESHACERSE DEL APARATO**

Reciclar el aparato y pilas usadas de forma ecologica conforme a las disposiciones legales de su pais.

### **PT-COMO DESFAZER-SE DA UNIDADE**

Tente reciclar a unidade e as pilhas usadas respeitando o ambiente e em conformidade com as normas vigentes no seu país.

## GEBRUIKSAANWIJZING

Hartelijk dank voor de aankoop van dit Briteq® product. Lees deze gebruiksaanwijzing zeer zorgvuldig door, om volledig van alle mogelijkheden te kunnen profiteren.

## EIGENSCHAPPEN

- Dit apparaat kan worden gebruikt om de firmware van compatibele DMX-effecten en projectors gemakkelijk bij te werken.
- Er kunnen een of meer DMX-effecten gelijktijdig via hun DMX-aansluiting worden bijgewerkt.
- Diverse extra functies:
	- **RDM-functie:** hiermee controleert u verschillende functies en wijzigt u DMX-adres en DMXkanaalmodus.
	- **DMX-waarden controleren:** van alle 512 DMX-kanalen
	- **DMX-controller:** met handmatige bediening voor het uitvoeren van basistests. Ook kan er een klein 20-stappenprogramma, inclusief fade-/snelheidsinstelling, voor eenvoudige toepassingen worden opgeslagen.
- Deze standalone programmeur kan op locatie worden gebruikt om firmware gemakkelijk bij te werken.
- Er is geen specifieke PC-software nodig.
- Matrix LCD-scherm om de verschillende firmwarebestanden, die op de micro-SD-kaart zijn opgeslagen, gemakkelijk te kunnen vinden en selecteren.
- Er kunnen verschillende firmwarebestanden van verschillende projectors worden opgeslagen.
- Mini-USB-ingang voor het opladen van de interne batterij.
- Uitvoer: XLR 3-pens.
- USB/micro-SD-kaartadapter + mini-USB-kabel + micro-SD-kaart inbegrepen.

#### *LET OP:*

*Er zijn verschillende modellen van de FIRMWARE UPDATER leverbaar: CONTROLEER bij ons om te weten welk model updater u nodig hebt om uw projector bij te werken!*

## VOOR HET GEBRUIK

**Controleer de inhoud:**

Controleer of de doos de volgende artikelen bevat:

- 1 FIRMWARE UPDATER2+
- 1 USB/micro SD-kaartadapter
- 1 mini-USB-kabel
- 1 micro SD-kaart
- 1 gebruiksaanwijzing

## ONDERHOUD

Reinig het apparaat met een licht vochtige poetsdoek. Zorg ervoor dat er geen water in het apparaat terechtkomt. Gebruik geen vluchtige vloeistoffen zoals benzeen of thinner, omdat die het apparaat beschadigen.

## FUNCTIES

- **1. micro-SD-kaartlezer:** wordt gebruikt voor het invoeren van de micro-SD-kaart die de firmwarebestanden bevat. De micro-SD-kaart moet met de contacten naar BOVEN worden ingevoerd!
- **2. SCHERM:** het matrix-LCD-scherm met achterverlichting wordt gebruikt om door de bestanden op de micro-SDkaart te navigeren en aanwijzingen te tonen om de gebruiker te helpen. De achterverlichting gaat aan zodra er op één van de toetsen wordt gedrukt. Het scherm knippert iedere 5 seconden, als de toetsen gedurende meer dan 1 minuut niet worden gebruikt.
- **3. [MENU]-toetsen:** gebruikt om de verschillende opties van het instellingsmenu te doorlopen.
	- **Toets [MODE]:** druk kort om in het menu 1 niveau omhoog te gaan.
	- **Toetsen ◄/►/▲/▼:** worden hoofdzakelijk gebruikt om in de boomstructuur van de bestanden en de aanwijzingen op het scherm te navigeren.
	- **[ENTER]-toets:** wordt gebruikt om de huidige actie te bevestigen.
- **4. AAN/UIT-schakelaar:** schuif de schakelaar naar rechts om de programmeur in te schakelen en naar links om hem uit te schakelen.
- **5. Mini-USB-ingang:** wordt gebruikt voor het opladen van de interne batterij. Sluit de eenheid gewoon aan op een PC of universele USB-oplader voor het opladen van de interne batterij. USB-kabel (8) inbegrepen.
- **6. micro-SD-kaart:** wordt gebruikt om de verschillende firmwarebestanden op te slaan. Subdirectory's kunnen worden gebruikt om de bestanden voor verschillende projectors gemakkelijk uit elkaar te houden.
- **7. USB/micro-SD-kaartadapter:** wordt gebruikt de micro-SD-kaart gemakkelijk in een USB-sleuf in te voeren en de bestanden over te dragen.
- **8. USB/mini-USB-kabel:** wordt gebruikt de UPDATER aan te sluiten voor het opladen van de batterij; zie ook (5)
- **9. XLR-uitgang:** wordt gebruikt om de UPDATER op de DMX-ingang van de projector aan te sluiten.

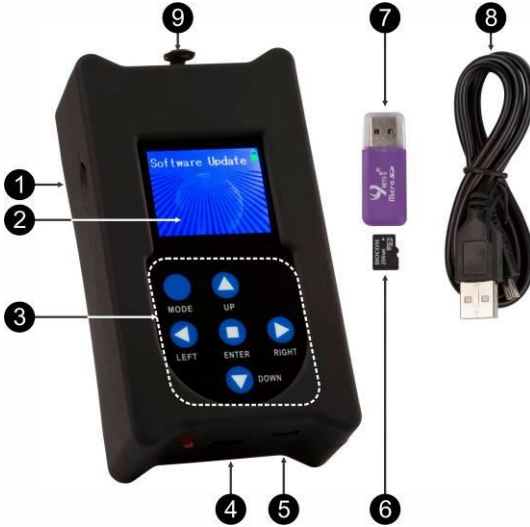

## HOE TE GEBRUIKEN

#### **MENUSTRUCTUUR**

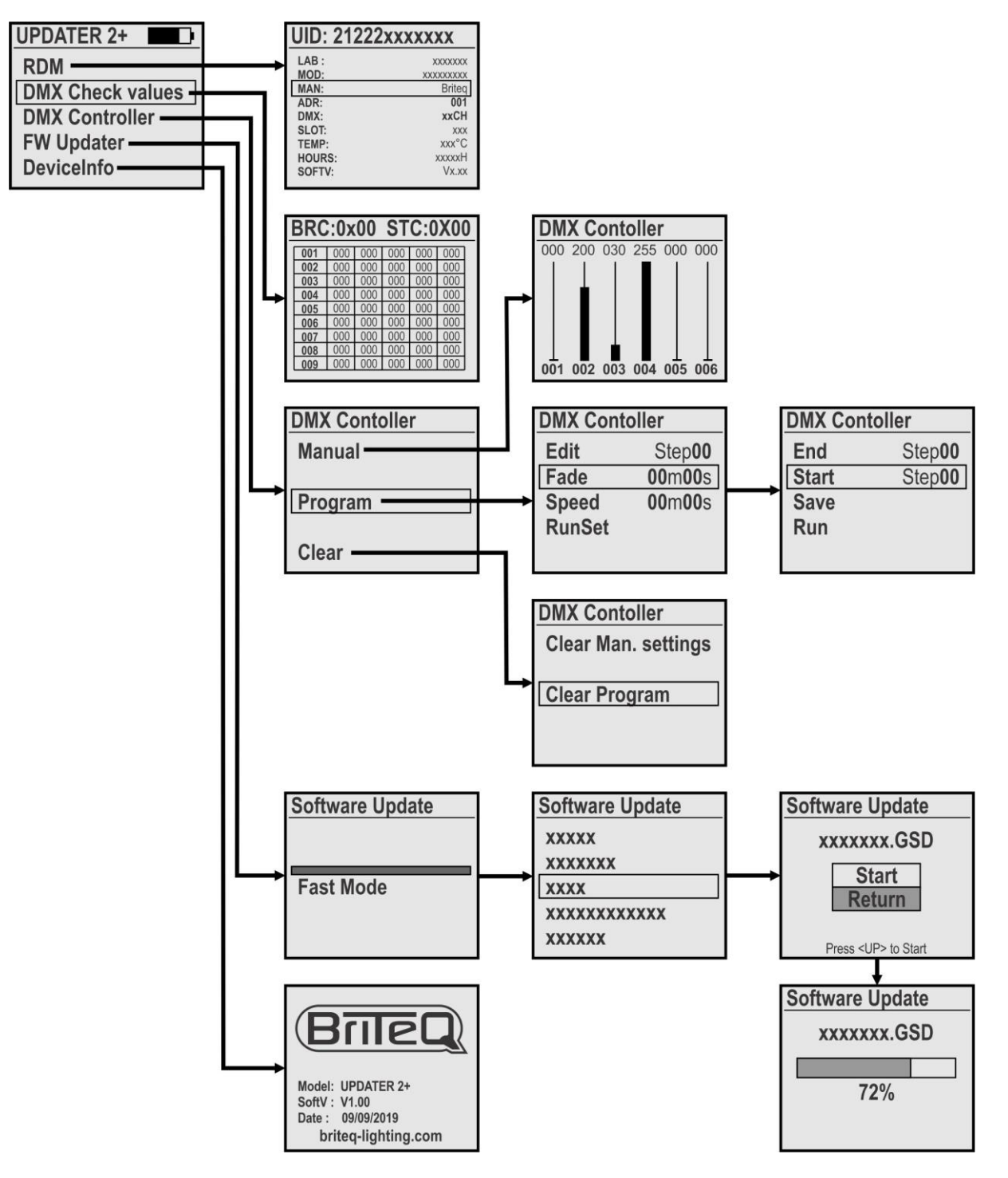

#### **[MAIN MENU]**

**Het hoofdmenu bevat alle beschikbare opties van de [UPDATER2+]**

- Gebruik de toetsen ▲/▼ om de gewenste optie te kiezen
- Druk op de [ENTER]-toets om te bevestigen.
- Druk op de [MODE]-toets om terug te keren naar het hoofdmenu.

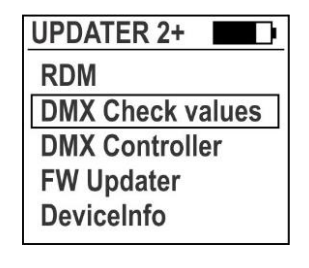

#### **[RDM FUNCTION]**

**Wordt gebruikt om een aantal RDM-functies te controleren en op afstand DMX-kanaalmodus en DMXadres in te stellen**

- Nadat u de RDM-functie hebt geselecteerd, controleert UPDATER2+ alle aangesloten apparaten
- Een lijst met RDM-compatibele apparaten wordt weergegeven op het display
- Gebruik de toetsen ▲/▼ om het gewenste apparaat te kiezen. Het apparaat zal gaan knipperen om zijn positie te tonen
- Druk op de [ENTER]-toets om te bevestigen. Het knipperen zal stoppen en er zal een lijst met parameters worden getoond
	- De UID van het apparaat wordt weergegeven bovenin.
	- De meest voorkomende RDM-parameters worden in wit weergegeven
	- Gebruik de toetsen ◄/► om door de extra RDM-pagina's te bladeren.
	- Parameters die kunnen worden gewijzigd, worden in geel weergegeven
- Gebruik de toetsen ▲/▼ om een van de gele parameters te selecteren
- Druk op de [ENTER]-toets om te bevestigen. U kunt de parameters wijzigen
- Gebruik de toetsen ▲/▼ om de waarde te wijzigen
- Druk op de [ENTER]-toets om te bevestigen. De nieuwe parameter wordt naar het geselecteerde apparaat verzonden
- Druk op de [MODE]-toets om terug te keren naar de lijst met RDM-apparaten.

#### **[DMX check values]**

#### **Wordt gebruikt om snel de waarden van het aangesloten DMX-signaal te controleren.**

*WAARSCHUWING: om deze functie te gebruiken heeft u een optionele XLR-male/XLR-male-adapter nodig. (bestelcode = B01318)*

- Het scherm toont 103 rijen van 5 kanalen (in totaal 512 kanalen)
- Kanalen met 000 waarden worden in wit weergegeven; andere kanalen in rood.
- Gebruik de toetsen ▲/▼ om door de rijen te bladeren om de verschillende kanalen te bekijken.
- Druk op de [ENTER]-toets om te schakelen tussen DECIMALE en HEXADECIMALE-notatie.

#### **[DMX Controller]**

#### **Verandert de UPDATER2+ in een eenvoudige DMX-controller om snel enkele basisfuncties te testen.**

- Gebruik de toetsen ▲/▼ en de [ENTER]-toets om de gewenste optie te selecteren:
- **[Manual] een kleine eenvoudige DMX-controller met de volgende functies:**

Het display toont 6 virtuele kanaalfaders met hun werkelijke waarden bovenin.

- Gebruik de toetsen ◄/► om door de diverse kanalen te bladeren.
- Gebruik de toetsen ▲/▼ om de waarden te wijzigen.
- Druk op de [ENTER]-toets als flashknop.
- Druk op de MODE-toets om de [Manual]-modus te verlaten.

#### **[Program] een klein 20-stappenprogramma dat kan worden aangemaakt en permanent kan worden opgeslagen:**

#### **Programmastappen bewerken:**

- Gebruik de toetsen ▲/▼ om [Edit] te selecteren.
- Gebruik de toetsen ◄/► om de te bewerken stap te selecteren.
- Druk op de [ENTER]-toets; stel de DMX-kanalen in voor deze stap.
- Herhaal totdat alle stappen gereed zijn.

#### **Afspeelopties instellen:**

#### *[FADE]: hiermee stelt u de fadetijd in tussen alle stappen tijdens het afspelen.*

• Gebruik de toetsen ▲/▼ om [Fade] te selecteren en bevestig met [ENTER]

- Gebruik de toetsen ▲/▼ om de seconden te wijzigen
- Gebruik de toetsen ◄/► om de minuten te wijzigen
- Druk de [ENTER]-toets om dit te bevestigen.

#### *[SPEED]: hiermee stelt u de lengte van elke stap in (Waarschuwing: MAG NIET 00m00s zijn!!!)*

• Gebruik de toetsen ▲/▼ om [Speed] te selecteren en bevestig met [ENTER]

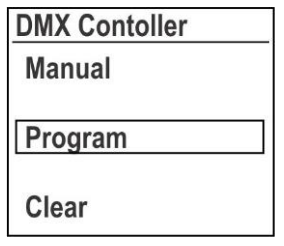

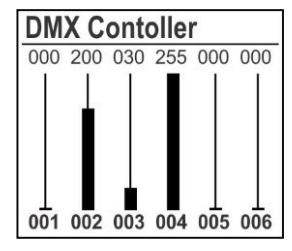

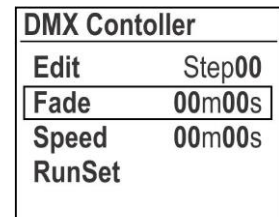

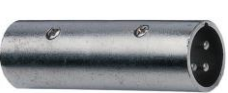

DMV Contallon

**DMX Contoller** 

**Clear Program** 

**Clear Man. settings** 

- Gebruik de toetsen ▲/▼ om de seconden te wijzigen
- Gebruik de toetsen ◄/► om de minuten te wijzigen
- Druk op de [ENTER]-toets om te bevestigen.

#### *[RunSet]: hiermee start u het afspelen van het programma*

- Gebruik de toetsen ▲/▼ om [RunSet] te selecteren en bevestig met **[ENTER]** 
	- Gebruik de toetsen ▲/▼ om de [END]-stap te selecteren (laatste stap voor afspelen)
	- Gebruik de toetsen ◄/► om de waarde te wijzigen.
	- Gebruik de toetsen ▲/▼ om de [START]-stap te selecteren (eerste stap voor afspelen)
	- Gebruik de toetsen ◄/► om de waarde te wijzigen
- Gebruik de toetsen ▲/▼ om [**Run**] te selecteren en bevestig met [ENTER] → afspelen wordt gestart.
- Gebruik de toetsen ▲/▼ om [**Save**] te selecteren als u het programma wilt opslaan wanneer het apparaat is uitgeschakeld.

#### **[Clear] kan worden gebruikt om handmatige DMX-waarden of het hele programma te verwijderen:**

- Gebruik de toetsen ▲/▼ om [**Clear Man. settings**] te selecteren
- Druk op [ENTER]: ALLE 512 kanalen in het handmatige DMX-paneel worden ingesteld op 000.
- Gebruik de toetsen ▲/▼ om [**Clear Program**] te selecteren
- Druk op [ENTER]: het opgeslagen programma wordt permanent (!!!) verwijderd.

#### **[FW Updater]**

#### **Wordt gebruikt om de firmware van compatibele producten bij te werken.**

- Opmerking: Zorg ervoor dat de micro-SD-kaart in FAT is geformatteerd
- Steek de micro-SD-kaart (6) in de USB/micro-SD-kaartadapter (7)
- Steek de USB/micro-SD-kaartadapter in de USB-sleuf van de pc
- Kopieer de gewenste bestanden naar de micro-SD-kaart

*Opmerking 1: Als u bestanden voor meer dan 1 projector op de micro-SD-kaart zet, maak dan subdirectory's in de root en geef ze namen van maximaal 8 tekens. Opmerking 2: Alleen de eerste 8 tekens van de bestandsnamen worden getoond, dus hernoem indien nodig de bestanden.*

- Verwijder de micro-SD-kaart van de adapter en steek hem in de micro-SD-kaartlezer (1) van de updater. (**Let op:** de contacten van de micro-SD-kaart MOETEN naar boven wijzen!)
- Sluit de updater met en XLR-kabel aan op de DMX-ingang van de projector en schakel de projector in.
- Selecteer de optie [FW Updater] op de UPDATER2+ en druk op [ENTER] om te bevestigen
- Er zijn 3 verschillende update-snelheden om uit te kiezen; selecteer er een met behulp van de toetsen ◄/►:
	-
	- **[FAST mode]:** standaard snelheid; te gebruiken in de meeste situaties
	-
	- **[SLOW mode]:** te gebruiken wanneer het bijwerken mislukt of als u meerdere apparaten in één keer bijwerkt
	- **[WIRELESS mode]:** zal worden gebruikt om apparaten bij te werken zonder DMX-invoer (optie nog niet in gebruik)
- Druk op de [ENTER]-toets om te bevestigen.
- Gebruik de toetsen ▲/▼ om de gewenste map of het gewenste bestand te selecteren.
- Druk 1 of 2 keer op de toets [MODE] (3) totdat u de bestanden/directory's ziet
- Gebruik de toetsen ◄/►/▲/▼ om het gewenste bestand te selecteren.
- Druk op [ENTER] om te bevestigen: het scherm toont [START/RETURN]
	- Selecteer [RETURN]: wanneer u een vergissing maakt, gebeurt er niets.
	- Selecteer [START]: om het bijwerken te starten
- Druk op [ENTER] om te bevestigen: het scherm toont ["Find device"] om aan te geven dat het de communicatie met de projector voorbereid. Zodra gereed start het bijwerken automatisch.
- Wanneer het bijwerken is voltooid wordt er op het scherm [CONTINUE/FINISH] weergegeven:
	- Selecteer [CONTINUE]: wanneer u de projector met een ander bestand moet programmeren (voor sommige bijwerkingen moet u meer dan 1 bestand programmeren). Selecteer het volgende bestand

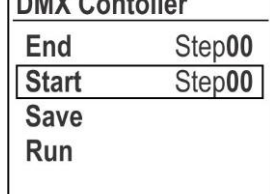

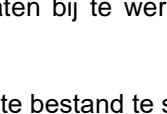

om te programmeren en ga door totdat alle bestanden zijn geprogrammeerd.

- Selecteer [FINISH]: wanneer u het programmeren van het/de bestand(en) hebt voltooid. De communicatie met de projector wordt afgesloten en de machine wordt herstart.
- Klaar: verwijder de DMX-kabel en vergeet niet om de updater uit te schakelen.

#### **[DEVICE INFO]**

**Wordt gebruikt om de firmwareversie van de UPDATER2+ te controleren**

## SPECIFICATIES

Dit apparaat is ontstoord. Dit apparaat voldoet aan de eisen van de huidige Europese en nationale richtlijnen. De conformiteit werd vastgesteld en de desbetreffende verklaringen en documenten zijn door de fabrikant gedeponeerd.

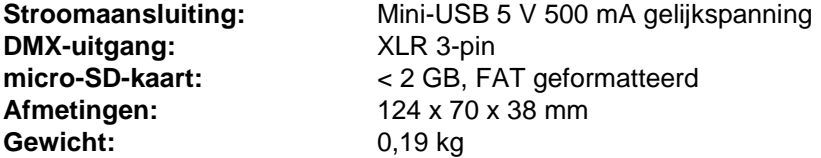

**Alle informatie is onderhevig aan verandering zonder voorafgaande kennisgeving. U kunt de nieuwste versie van deze gebruiksaanwijzing downloaden van onze website: [www.briteq-lighting.com](http://www.briteq-lighting.com/)**

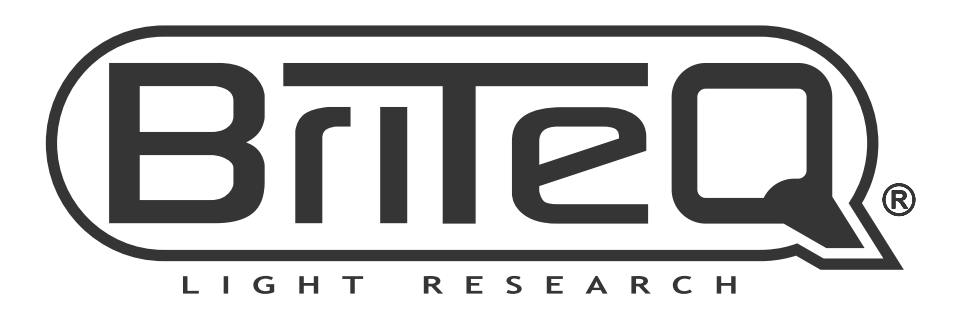

## **MAILING LIST**

EN: Subscribe today to our mailing list for the latest product news! FR: Inscrivez-vous à notre liste de distribution si vous souhaitez suivre l'actualité de nos produits! NL: Abonneer je vandaag nog op onze mailinglijst en ontvang ons laatste product nieuws! DE: Abonnieren Sie unseren Newsletter und erhalten Sie aktuelle Produktinformationen! ES: Suscríbete hoy a nuestra lista de correo para recibir las últimas noticias! PT: Inscreva-se hoje na nossa mailing list para estar a par das últimas notícias!

## W.BRITEQ-LIGHTING.COM

## Copyright © 2019 by BEGLEC NV

't Hofveld 2C ~ B1702 Groot-Bijgaarden ~ Belgium

Reproduction or publication of the content in any manner, without express permission of the publisher, is prohibited.